## 6. メール受信通知設定について

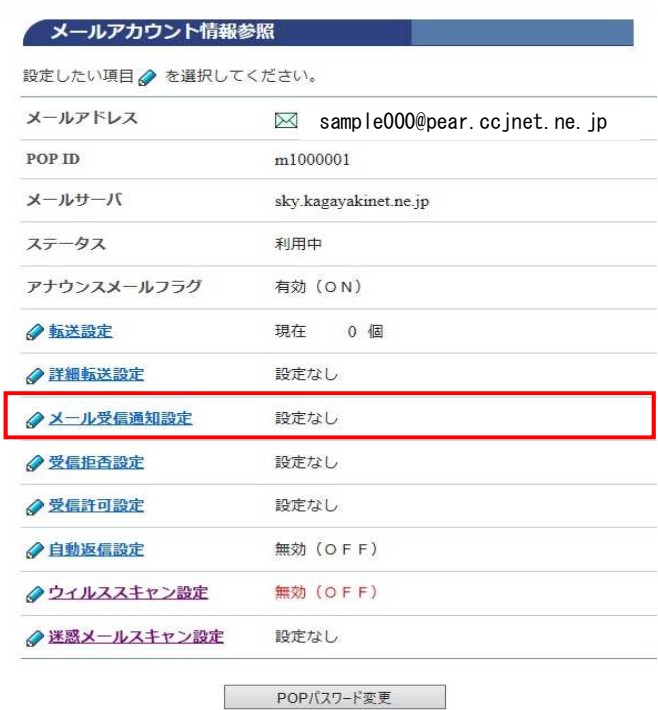

メール受信通知設定とは、お客様の メールボックスにメールが届いたことを スマホや他のメールに通知する機能です。

メールが受信されると、指定したアドレスに メールの概要を通知します。 通知先は3件まで設定できます。

[メール受信設定]をクリックします。

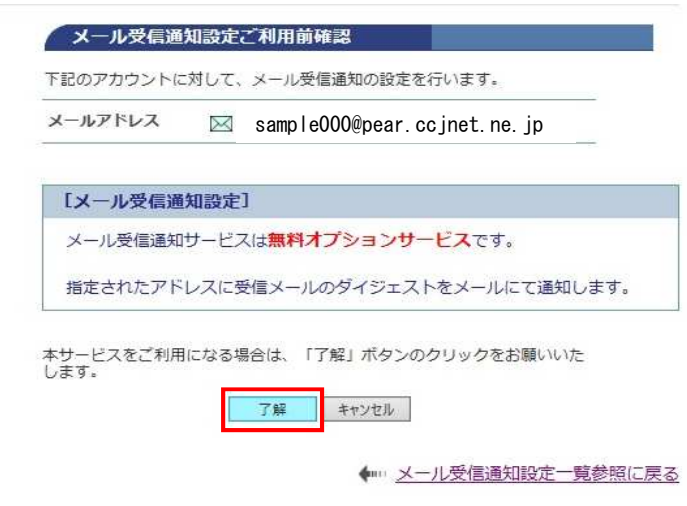

[メール受信通知設定ご利用確認]画面

[了解]をクリックします。

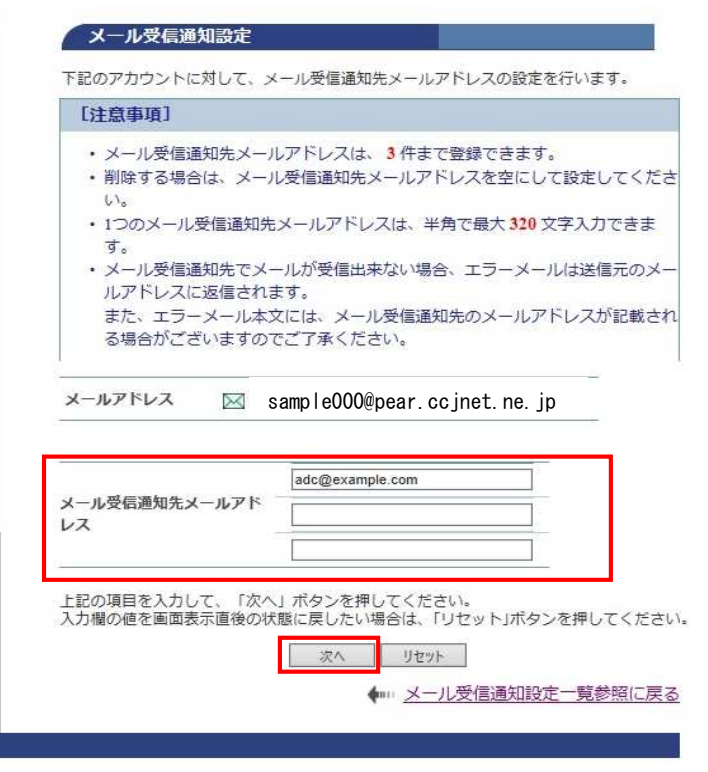

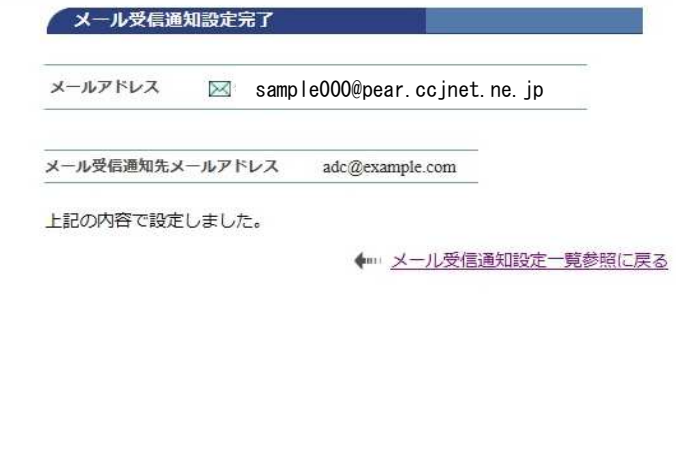

[メール受信設定]画面で

メールの受信を通知する、対象の メールアドレスを入力します。

3件まで設定できます。

設定が完了したら、[次へ]をクリックします。

[メール受信通知設定完了]の画面が表示され 設定は終了です。